# **GRANTS.GOVSM**

#### **APPLY. SUCCEED.**

### *Find, Apply & Succeed!*

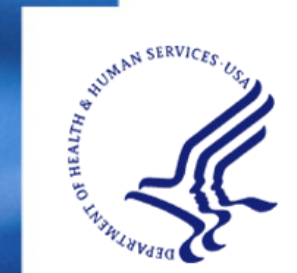

*Managed by the U.S. Department of Health and Human Services Fulfilling the President's Manage ment Agenda*

# *Agenda*

- Finding a funding opportunity
- Downloading an application package
- Opening an application form as part of the application package
- Attaching a document to the application package
- Submitting the application package
- Registration Information
- $\bullet$ Grants.gov Contact Center Information

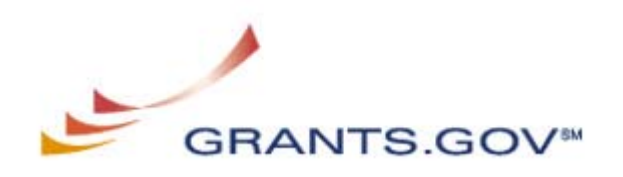

### *The "Find" process…*

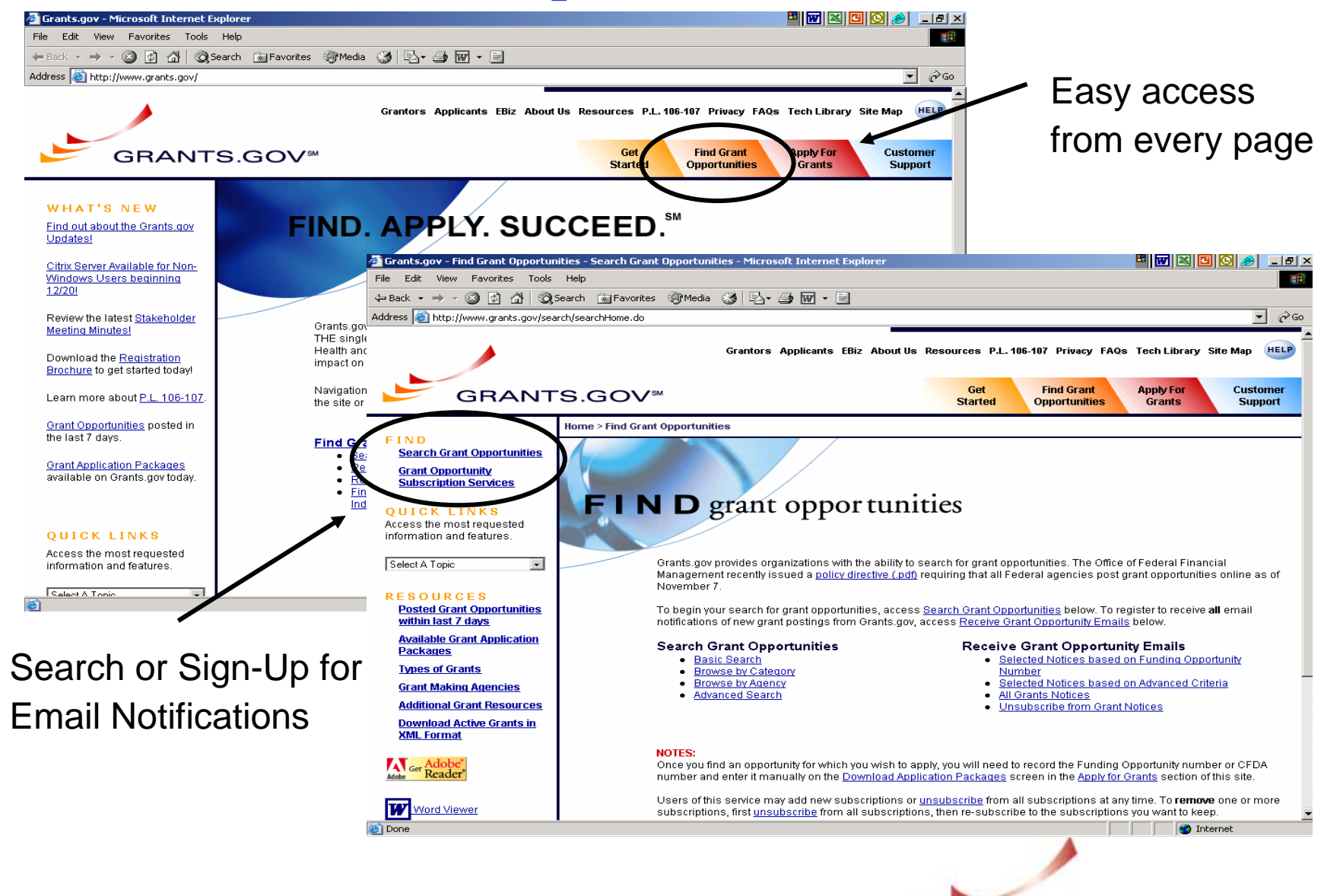

**GRANTS.GOV<sup>SM</sup>** 

# *The "Find" process…(continued)*

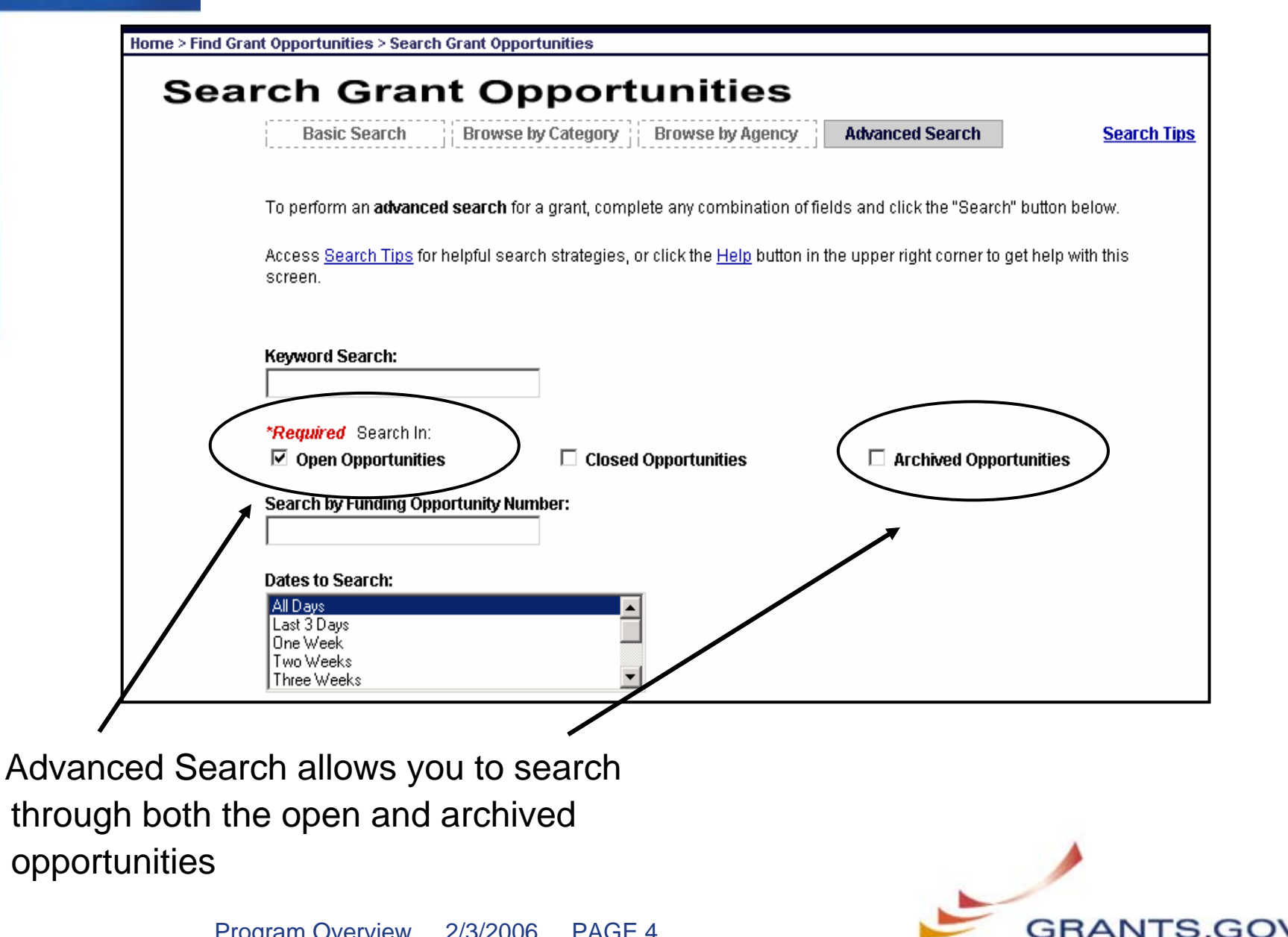

# *The "Find" process…(continued)*

Further selection allows you to narrow your search:

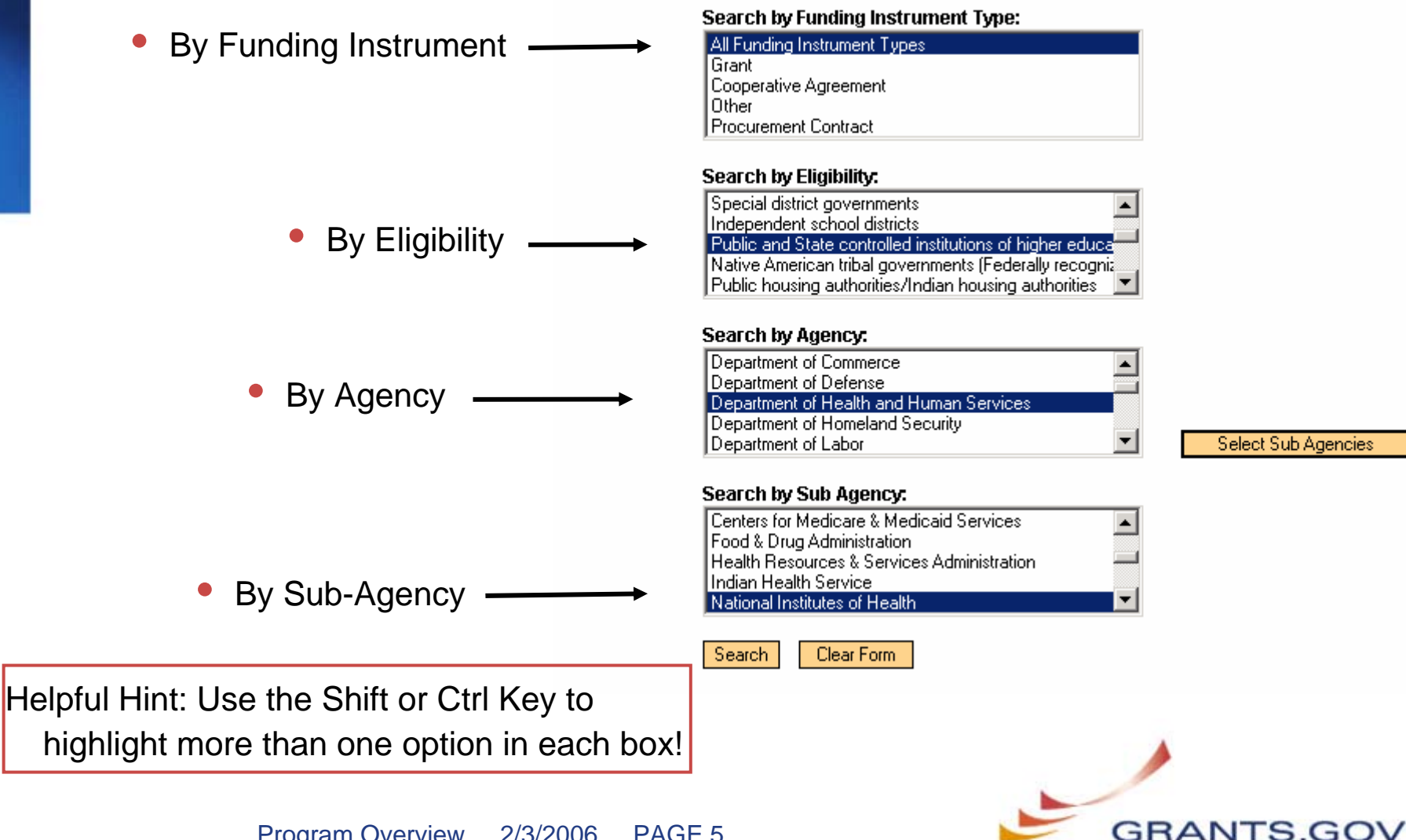

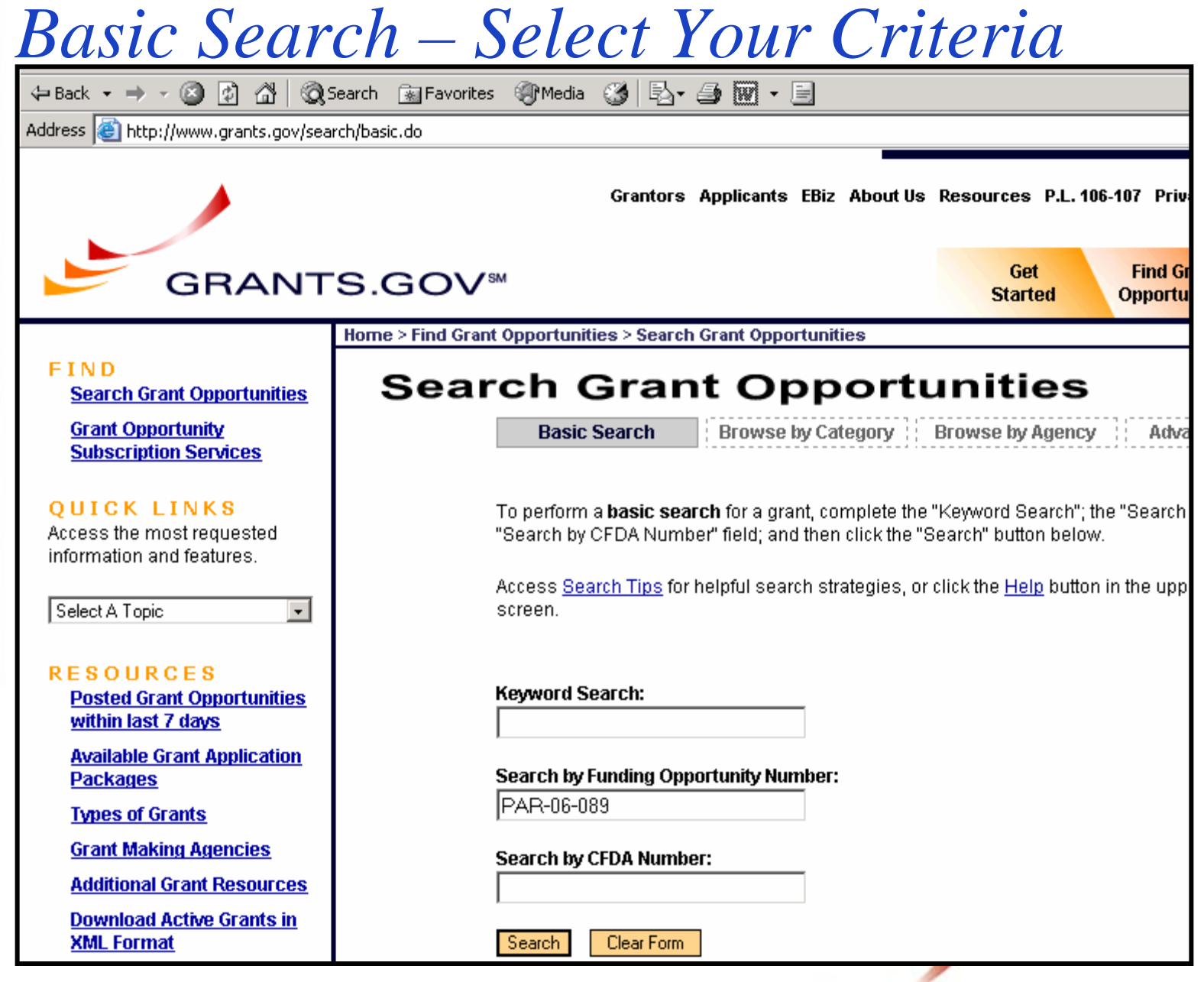

GRANTS.GOV

#### *Search Results/Locating an Opportunity*

Select the title of the grant to view the opportunity synopsis

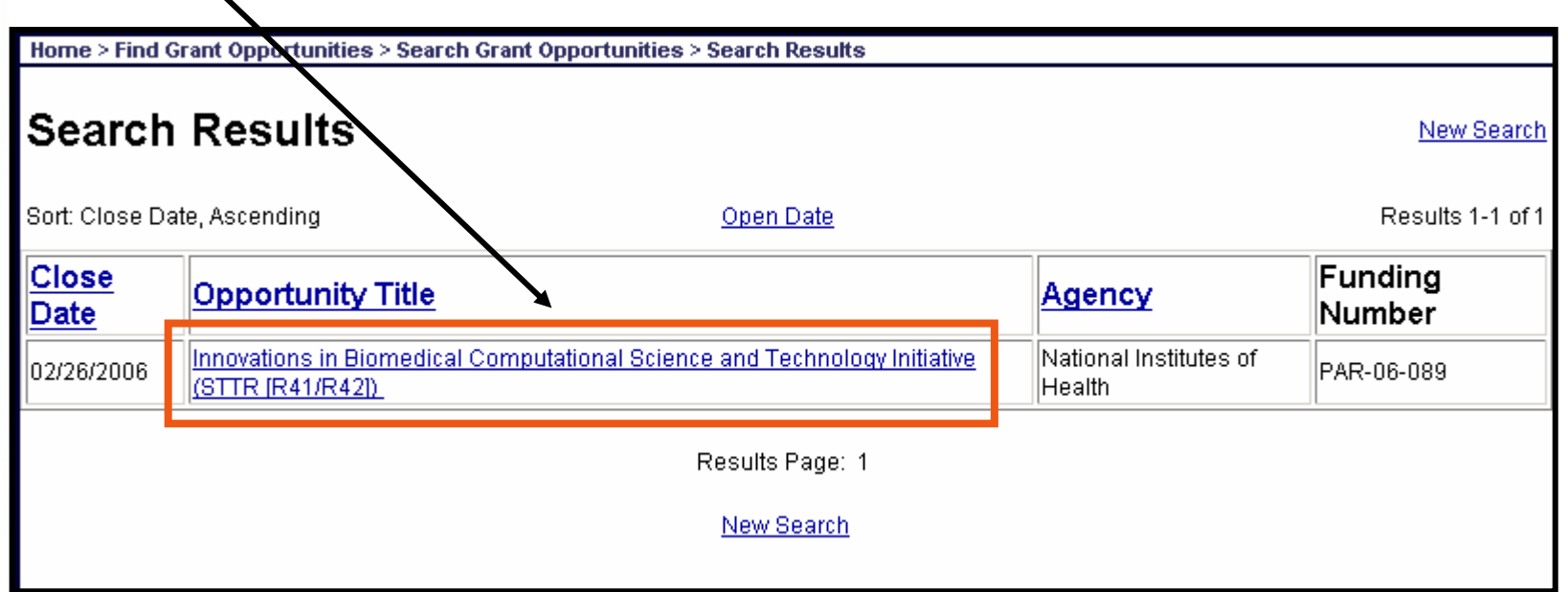

#### More Helpful Hints:

- $\bullet$ Results are initially presented by relevancy
- •Further sorting can be done by clicking on the "Close Date" or "Open Date"
- •Use Boolean Tools to narrow or expand your search, i.e. AND/OR

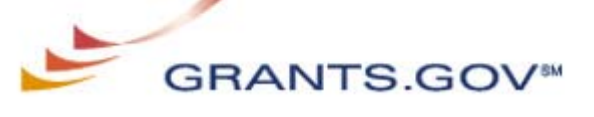

PAGE 7

# *Grant Opportunity Synopsis*

• Provides a quick overview of an opportunity

Home > Find Grant Opportunities > Search Grant Opportunities > Search Results > Synopsis

Innovations in Biomedical Computational Science and Technology Initiative (STTR [R41/R42])

**Synopsis** 

**Full Announcement** 

**How to Apply** 

The synopsis for this grant opportunity is detailed below, following this paragraph. This synopsis contains all of the updates to this document that have been posted as of 12/19/2005. If updates have been made to the opportunity synopsis, update information is provided below the synopsis.

If you would like to receive notifications of changes to the grant opportunity click send me change notification emails. The only thing you need to provide for this service is your email address. No other information is requested.

Any inconsistency between the original printed document and the disk or electronic document shall be resolved by giving precedence to the printed document.

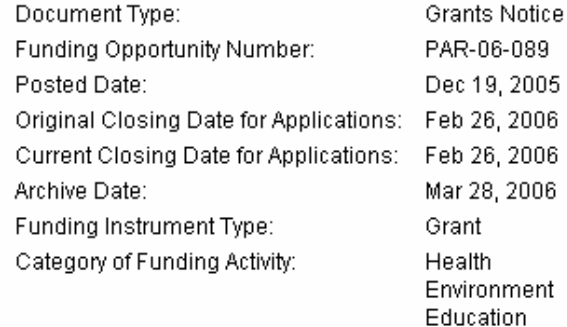

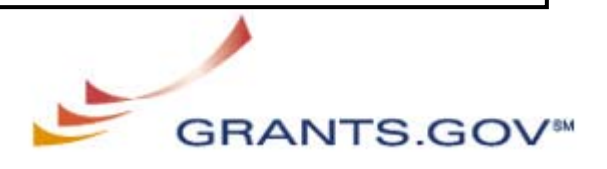

# *Grant Opportunity Synopsis Cont.*

#### • Includes eligibility information

#### **Eligible Applicants**

Small businesses Others (see text field entitled "Additional Information on Eligibility" for clarification)

#### Additional Information on Eligibility:

Foreign institutions are not eligible to apply. Only United States small business concerns (SBCs) are eligible to submit STTR applications. A small business concern is one that, at the time of award for both Phase I and Phase II awards, meets all of the following criteria: 1. Is independently owned and operated, is not dominant in the field of operation in which it is proposing, has a place of business in the United States and operates primarily within the United States or makes a significant contribution to the US economy, and is organized for profit. 2. Is at least 51% owned and controlled by one or more individuals who are citizens of, or permanent resident aliens in, the United States, 3. Has, including its affiliates, an average number of employees for the preceding 12 months not exceeding 500, and meets the other regulatory requirements found in 13 C.F.R. Part 121. Business concerns are generally considered to be affiliates of one an! other when either directly or indirectly, (a) one concern controls or has the power to control the other; or (b) a third-party/parties controls or has the power to control both. Control can be exercised through common ownership, common management, and contractual relationships. The term "affiliates" is defined in greater detail in Title 13 Code of Federal Regulations (CFR) Part 121.103. The term "number of employees" is defined in 13 CFR 121.106. A business concern may be in the form of an individual proprietorship, partnership, limited liability company, corporation, joint venture, association, trust, or cooperative. Further information may be obtained at http://sba.gov/size, or by contacting the Small Business Administration's (SBA) Government Contracting Area Office or Office of Size Standards.

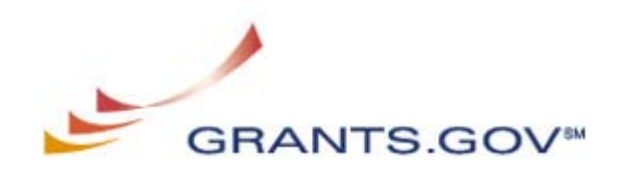

# *Grant Opportunity Synopsis Cont.*

- Includes an abbreviated description about the opportunity
- Direct link to the full announcement

#### Description

This funding opportunity announcement (FOA) solicits Small Business Technology Transfer (STTR) grant applications from small business concerns (SBCs) that propose innovative research in biomedical computational science and technology to promote the progress of biomedical research. There exists an expanding need to speed the progress of biomedical research through the power of computing to manage and analyze data and to model biological processes. The NIH is interested in promoting research and developments in biomedical computational science and technology that will support rapid progress in areas of scientific opportunity in biomedical research. As defined here biomedical computing or biomedical information science and technology includes, database design, graphical interfaces, querying approaches, data retrieval, data visualization and manipulation, data integration through the development of integrated analytical tools, and tools for electronic coll! aboration, as well as computational research including the development of structural, functional, integrative, and analytical models and simulations.

#### **Link to Full Announcement**

http://grants.nih.gov/grants/guide/pa-files/PAR-06-089.html

If you have difficulty accessing the full announcement electronically, please contact:

NIH OER Webmaster FBOWebmaster@OD.NIH.GOV If you have any problems linking to this funding announcement, please contact the NIH OER Webmaster

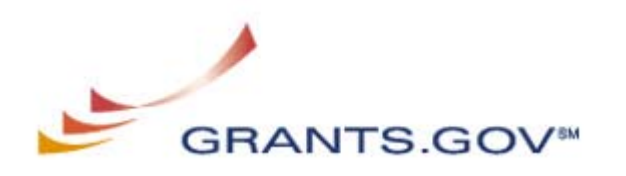

### *Email Notifications*

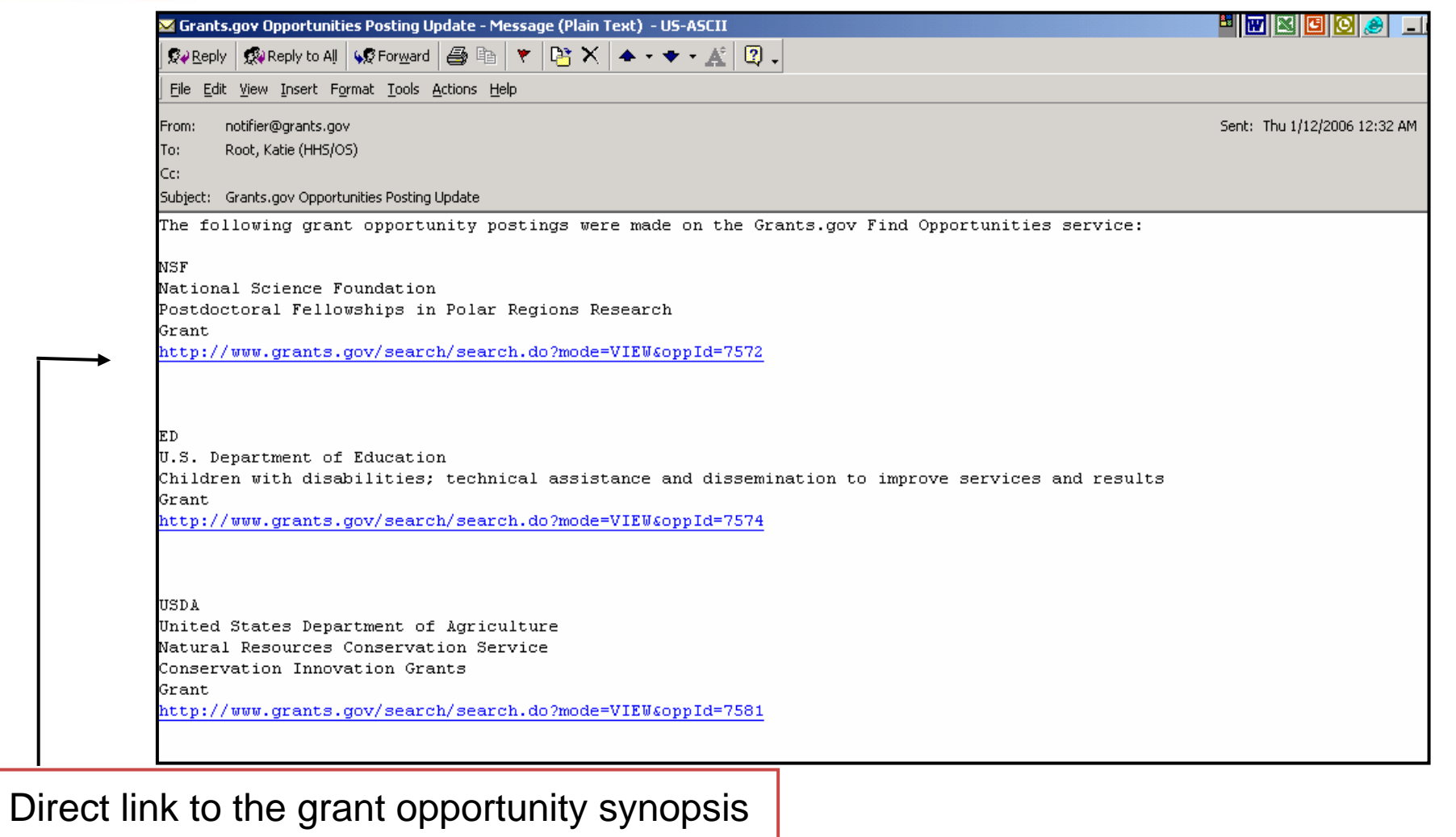

•Nightly email notifications

•

•Register and select your specifications

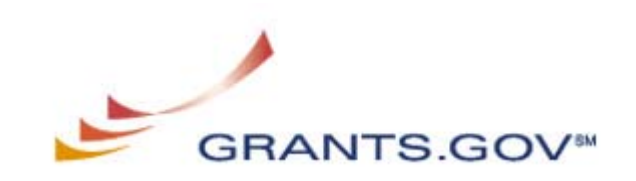

# *The "Apply" process…*

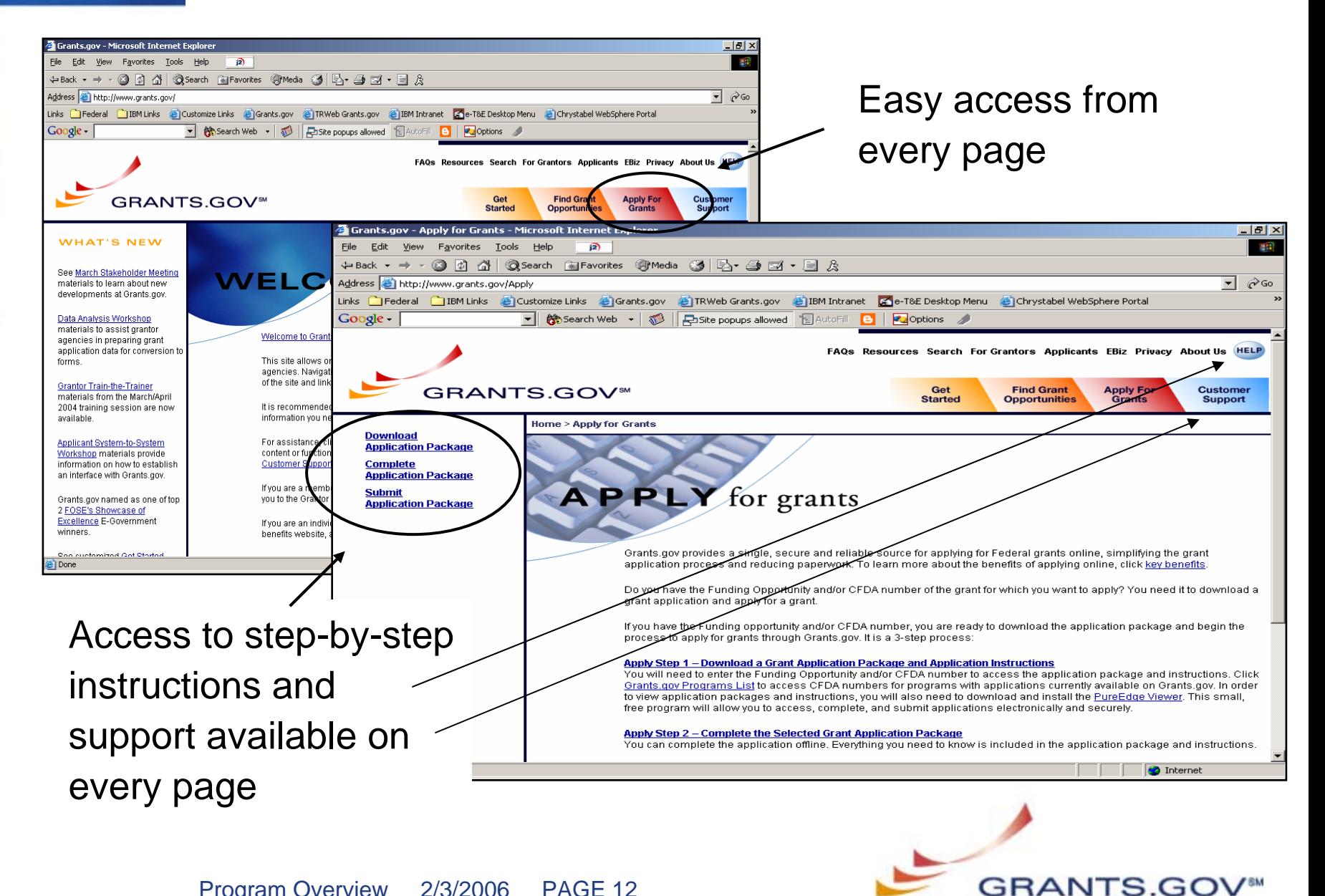

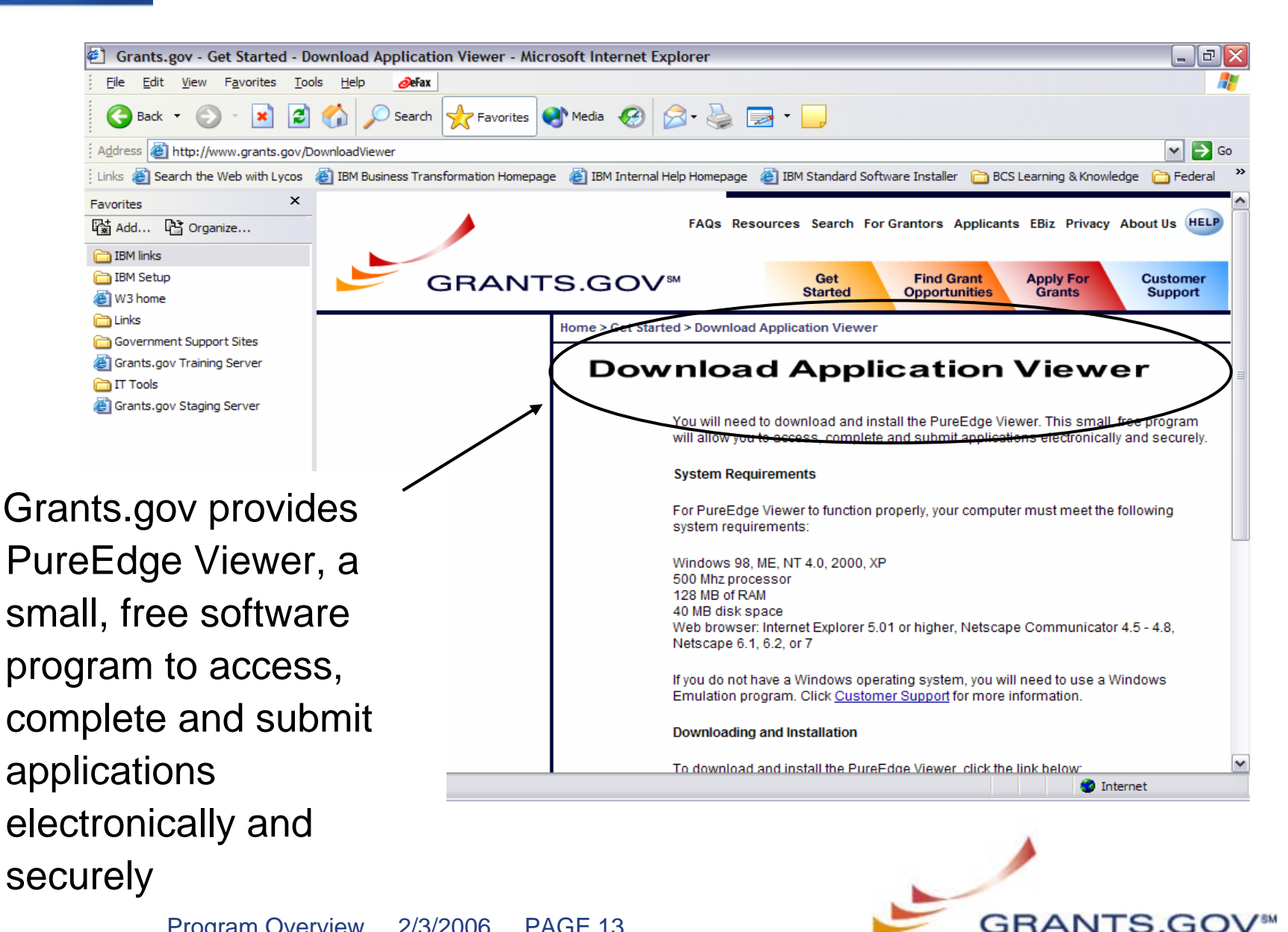

Program Overview 2/3/2006 PAGE 13

#### *Non-Windows Users*

- Grants.gov partnered with NIH to provide a Citrix Server for Non-Windows to view application packages
- Go to <http://www.grants.gov/MacSupport> to locate the instructions for accessing the Citrix Server
- A non-windows version of PureEdge should be available November 2006

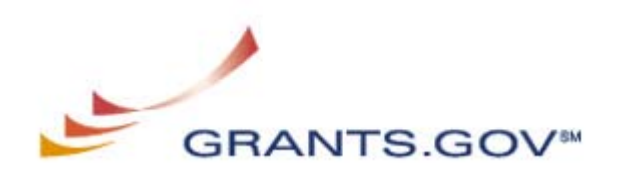

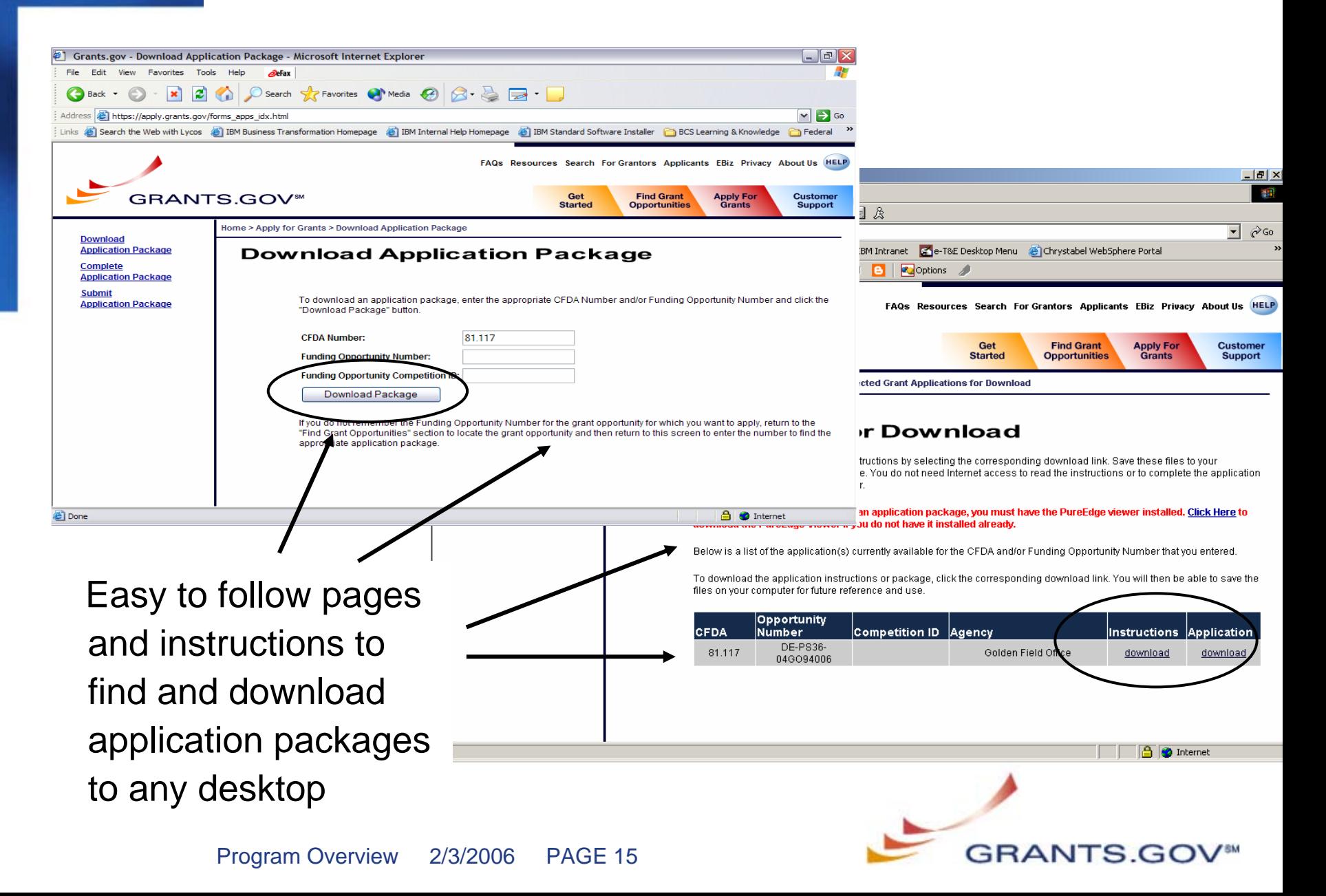

Register to receive notification ofchanges to application package before downloading it

Download the

application

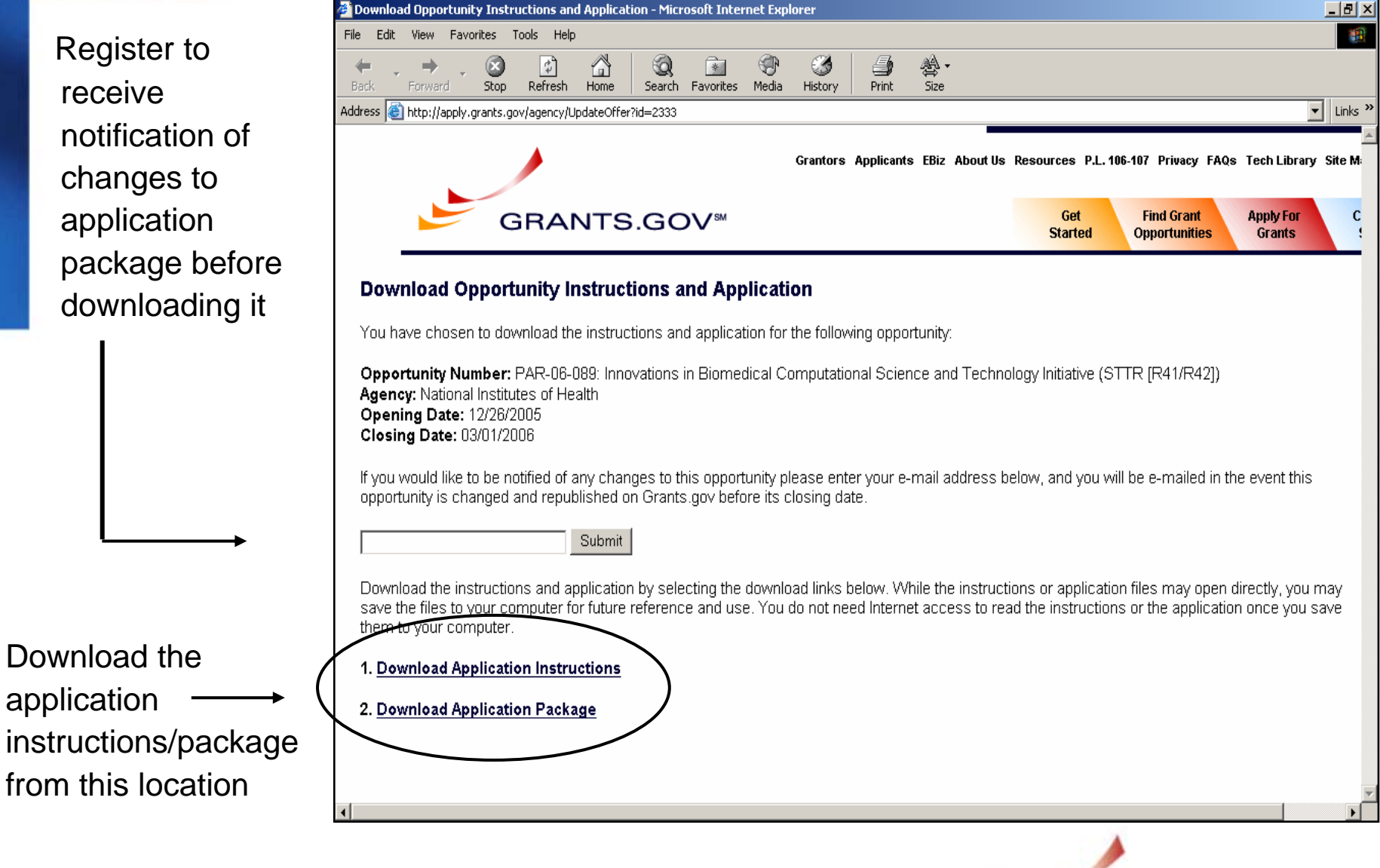

**GRANTS.GO** 

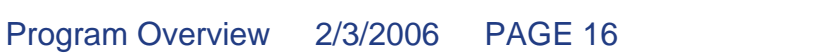

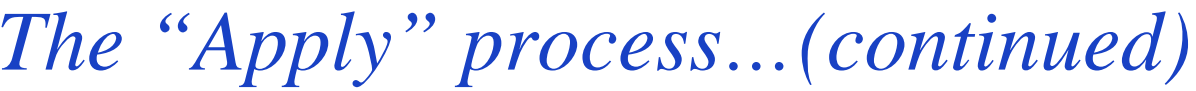

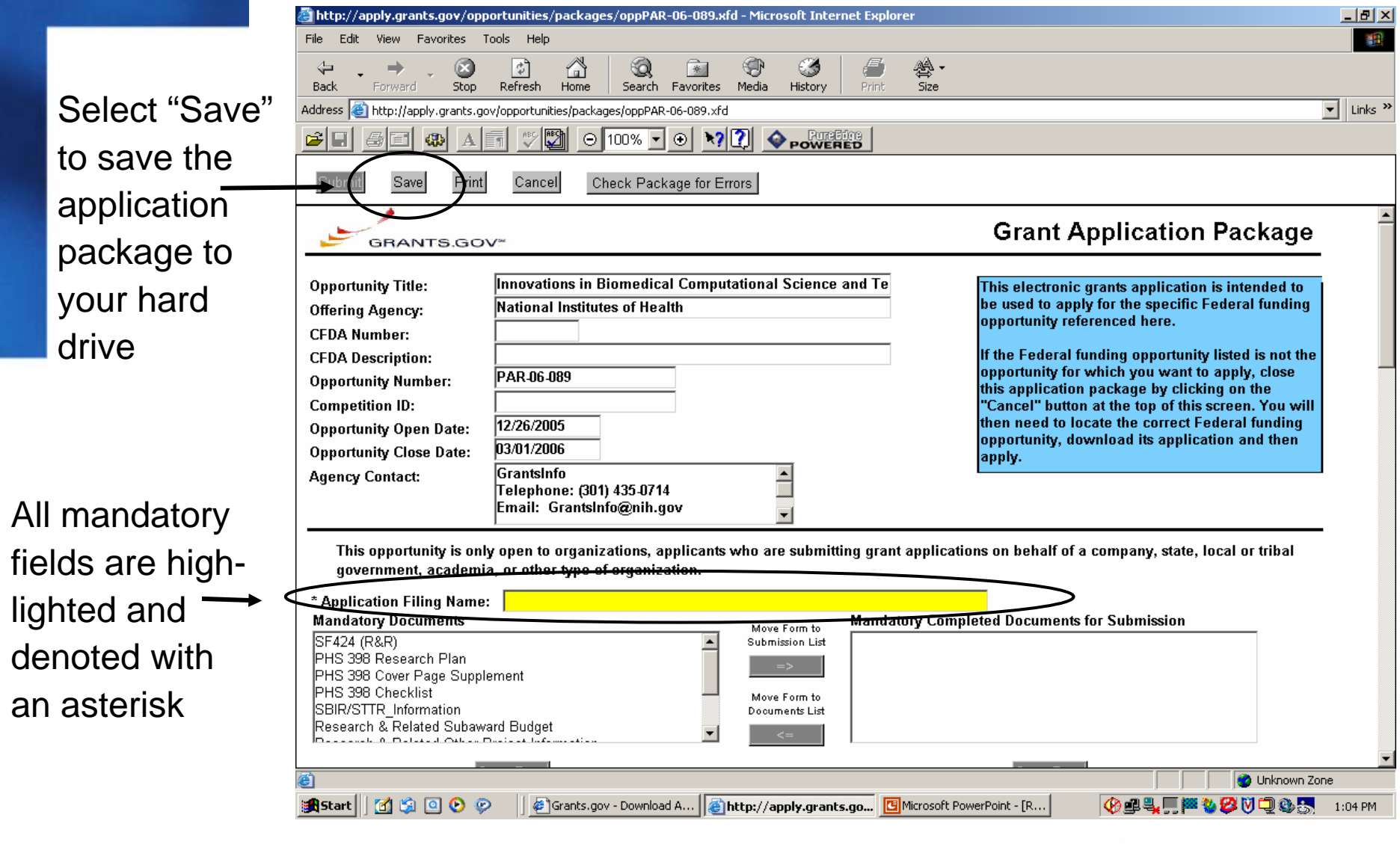

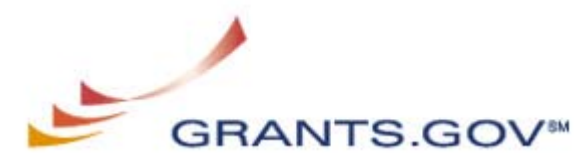

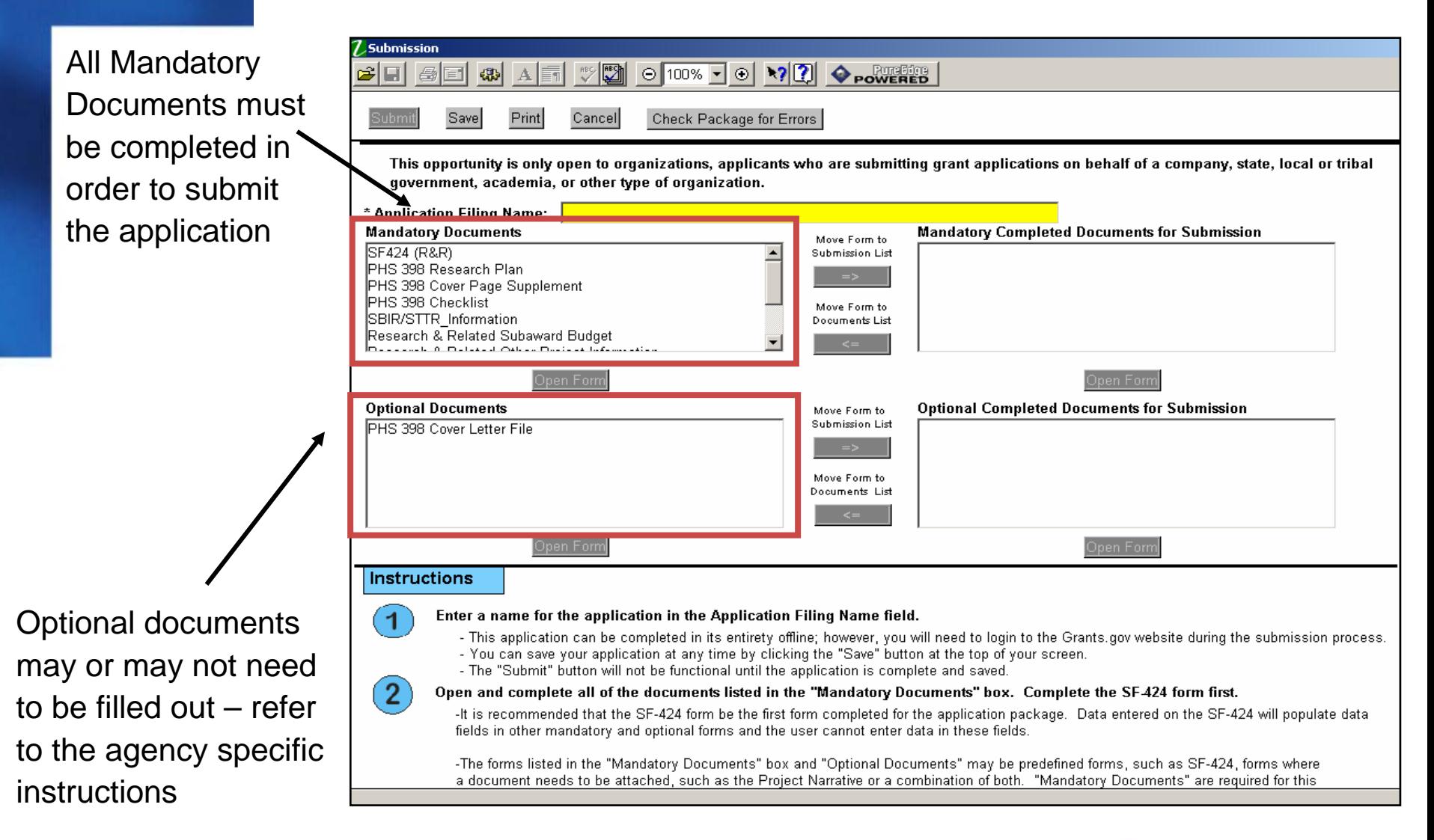

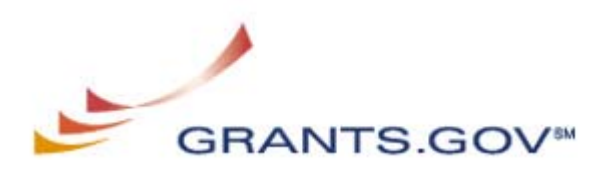

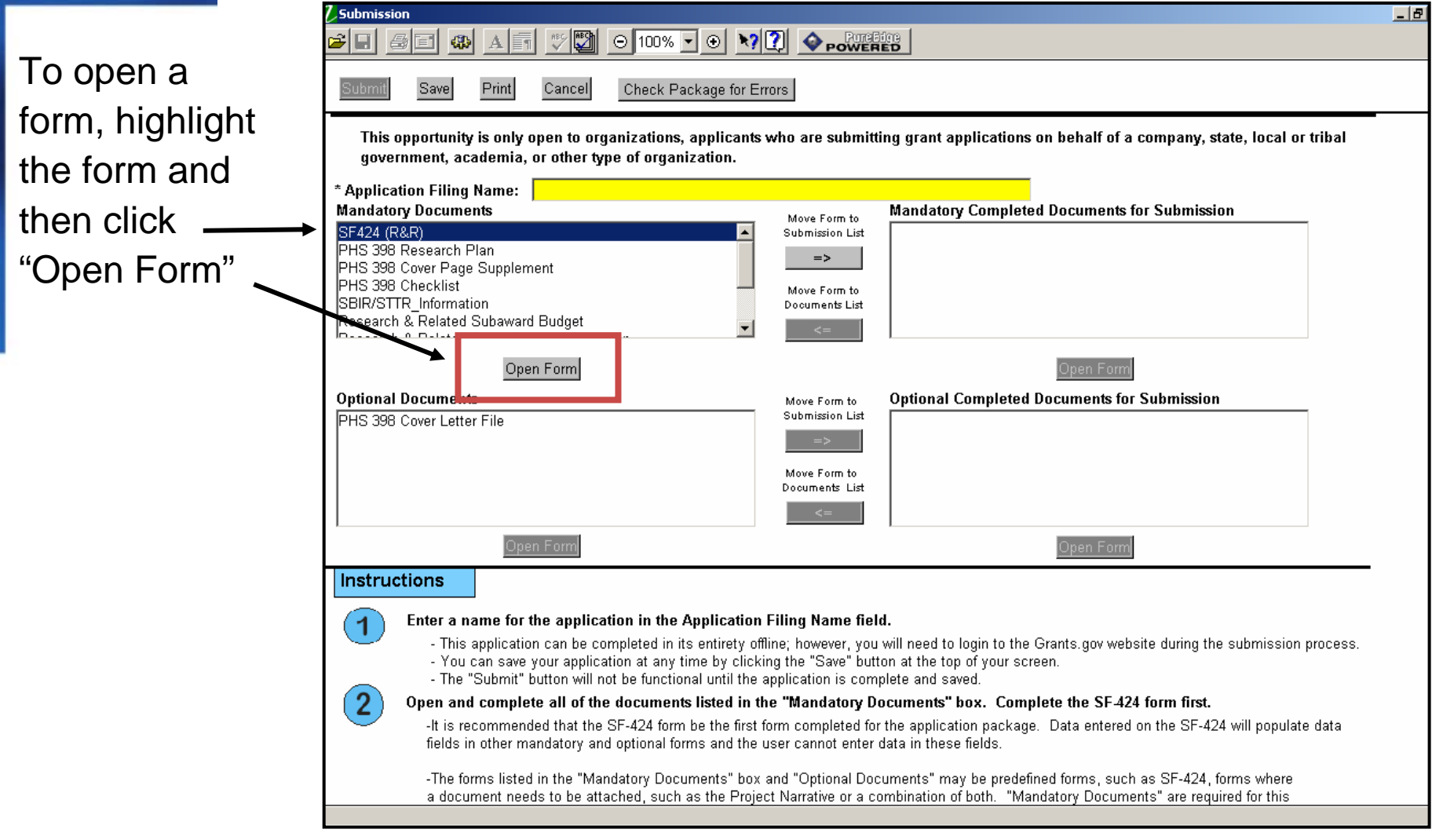

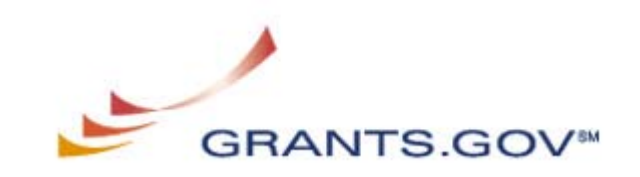

Select this icon to receive fieldsensitive help

You must use the DUNS Number that matches the DUNS Number you used fo the registration process

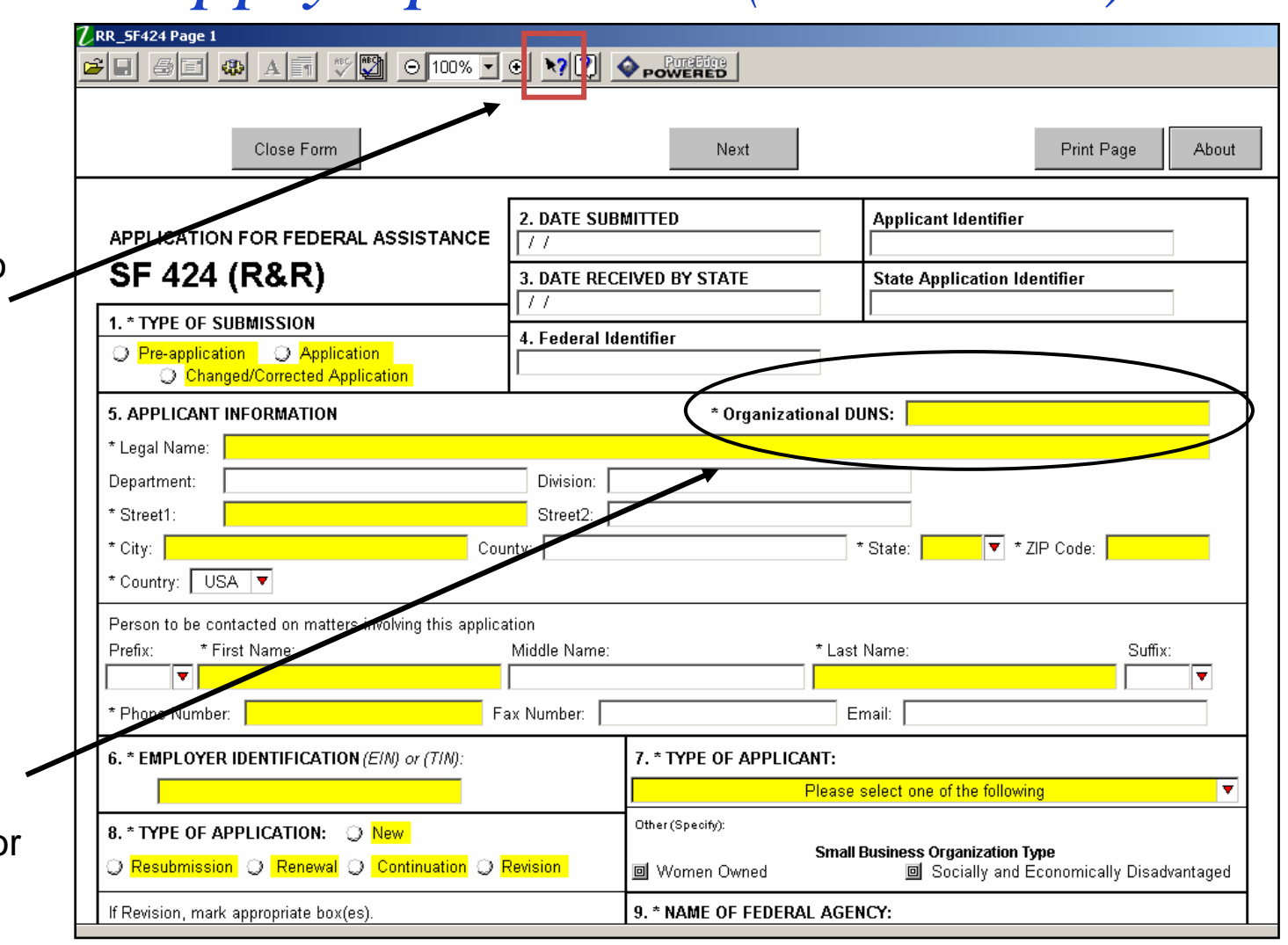

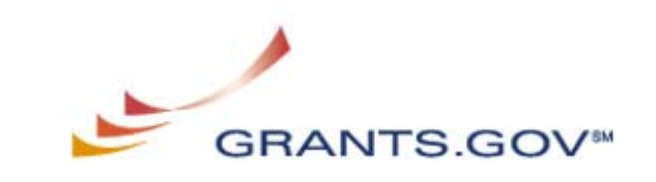

Submit button will not become activated until the following has been completed:

•All **Mandatory Fields** have been completed

•All **Mandatory Documents** have been completed and move to the Completed box

•All **applicable Optional Documents** have been completed and moved to the Completed box

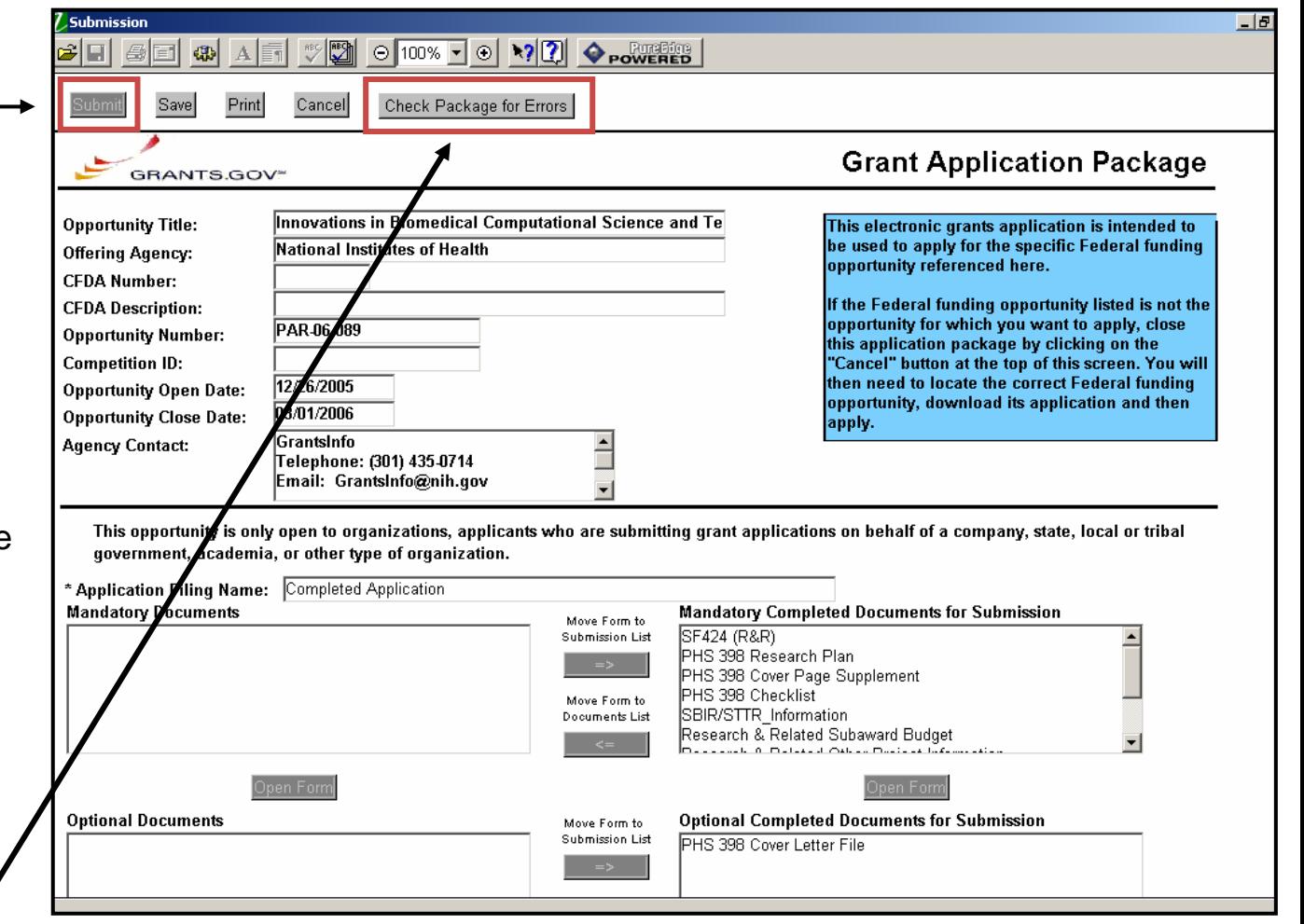

**GRANTS.GO** 

Helpful Hint: To get the "Submit" button activated, use the "Check Package for Errors" Button to find uncompleted Mandatory Fields

# *Submitting your application*

 $\frac{1}{2}$   $\frac{1}{2}$   $\frac{1}{2}$ 

 $\bullet$  You must be fully registered at Grants.gov to submit the application

7. Submission

 $\mathbb{Z}$ <sub>E1</sub>

اتتائه

- • Click Submit to begin the upload process
- • It may take a few minutes for the upload – it is dependent on the size of your application

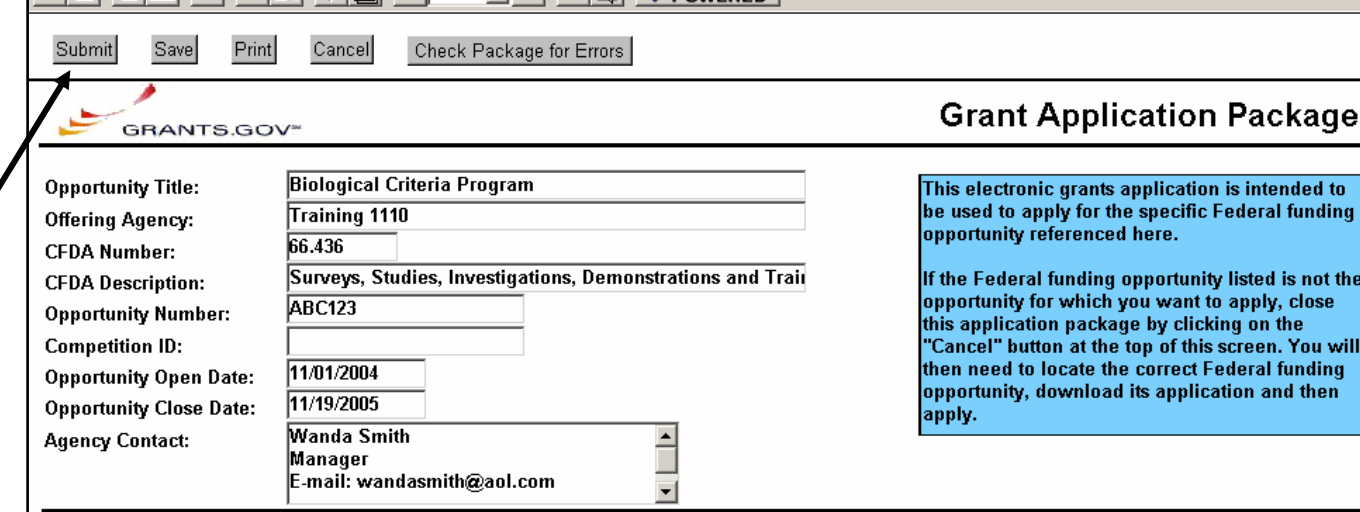

This opportunity is only open to organizations, applicants who are submitting grant applications on behalf of a company, state, local or tribal government, academia, or other type of organization.

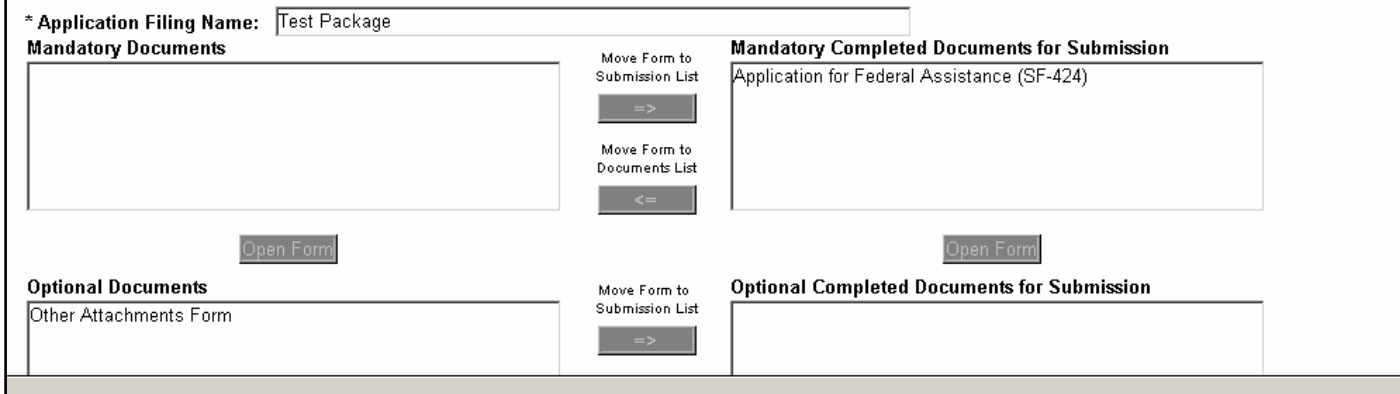

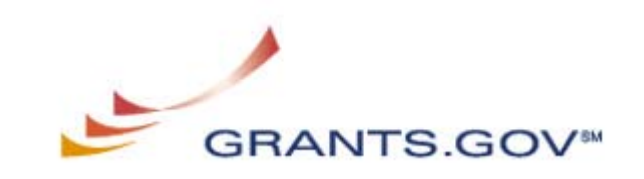

not the

then

# *Submitting your application*

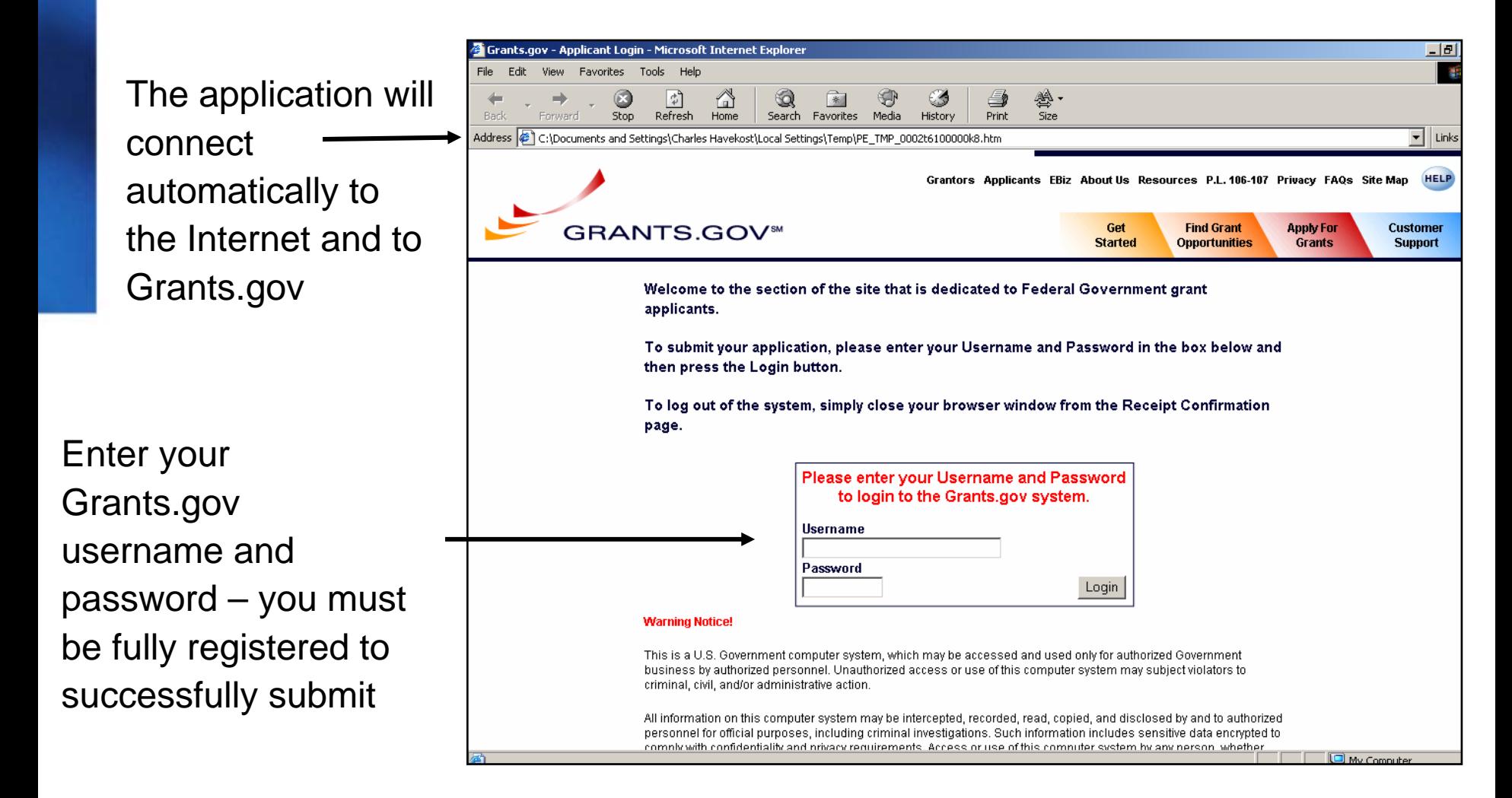

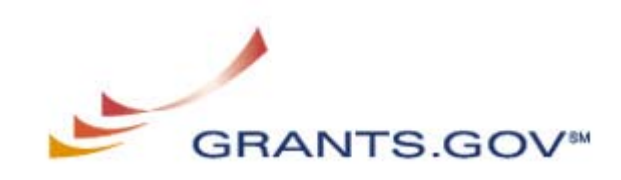

# *Submitted Application Confirmation*

Scroll to the bottom of the confirmation screen to receive:

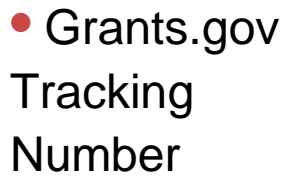

• Date/Time **Stamp** 

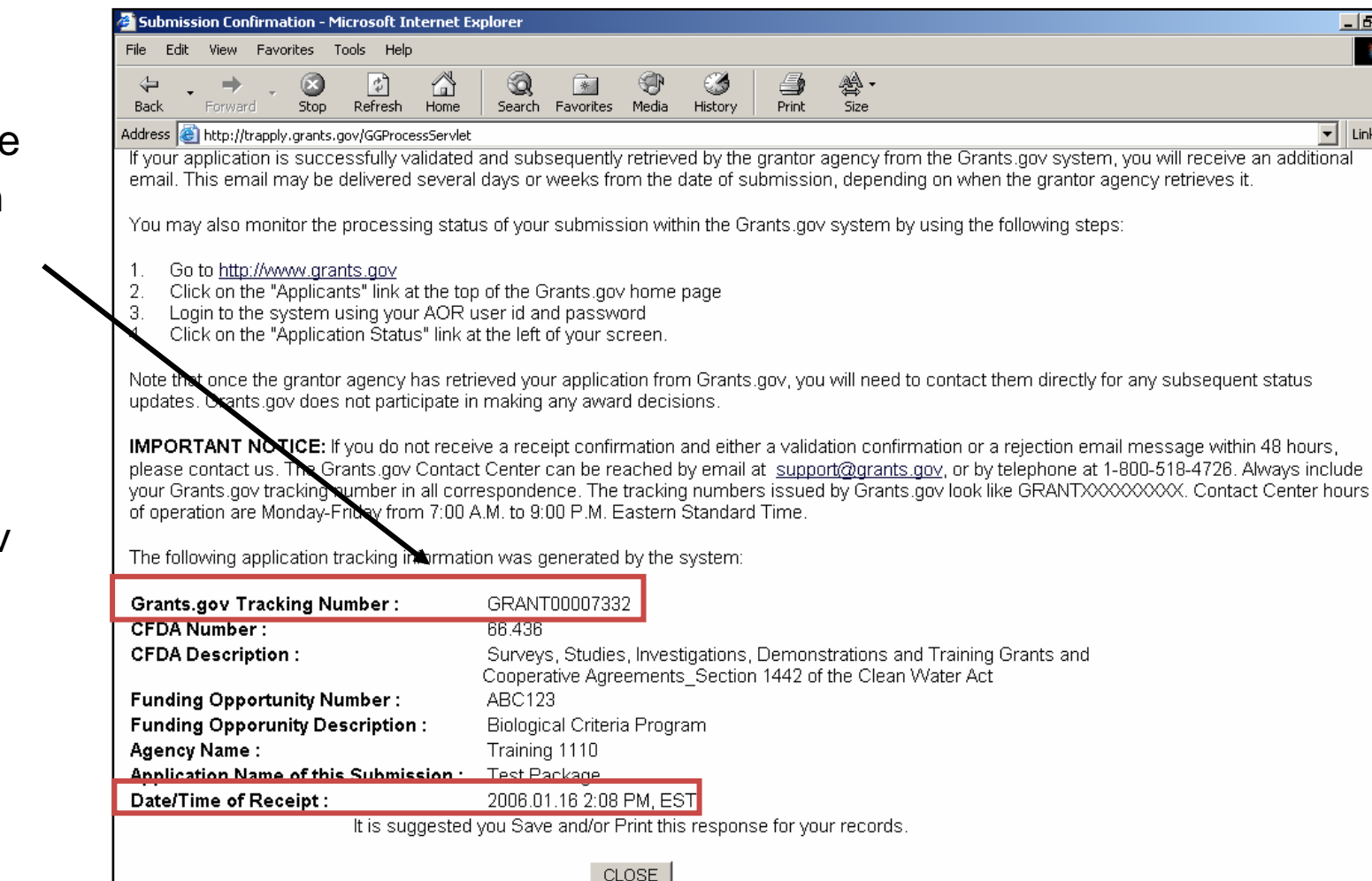

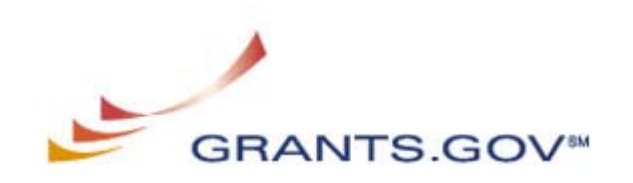

#### *What to expect after submission*

- • Successful Submission
	- $-$  The submitter will receive the following emails:
		- •Successful Grants.gov verification email
		- Application downloaded by the agency
		- Agency-specific tracking number assignment

*\*This is an optional email notification – if an agency does not assign agency-specific tracking numbers, you will not receive this email\**

- • Unsuccessful Submission
	- The submitter will receive an email that the application failed the Grants.gov verification process
	- $-$  Email will list what the applicant needs to correct

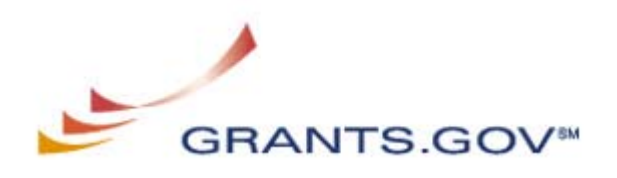

# *Reasons for Unsuccessful Submission*

- • Incorrect DUNS Number
	- You must use the DUNS Number that is listed in your applicant profile
		- • Grants.gov validates the DUNS Number provided in the SF-424 Form with the DUNS Number in your applicant profile
- Virus Detected
	- Grants.gov conducts a virus scan before it will accept an application
	- If virus is detected, you will need to either redownload the application package or fix the corrupted file

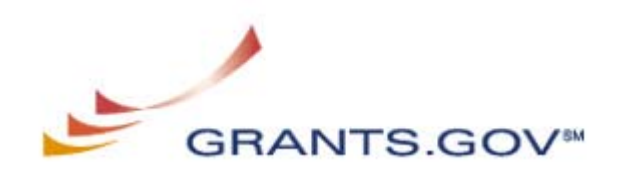

### *Registering to Apply via Grants.gov: Overview*

- • Preparing to Apply for grants via Grants.gov opportunities is a 3-step process
	- Organization completes registration at Central Contractor Registry (CCR)
	- Organization Representative (a.k.a. the Signing Official) gets Registered - two parts to the registration process
		- •Obtain a Credential Username and Password
		- • Register the Credential Username and Password at Grants.gov
	- Organization's E-Business Point of Contact authorizes the Organization Representative

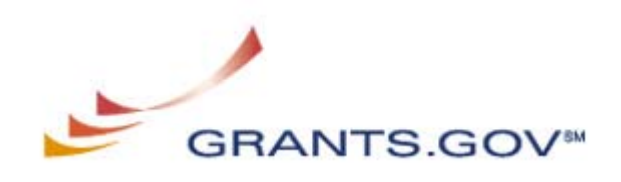

# *Preparing to Apply via Grants.gov: Step 1 of 3*

- • Organization registers with the Central Contractor Registry (CCR), the Federal database for conducting business with the U.S. Government
	- DUNS Number is required for registration
	- $-$  Two important fields within the CCR:
		- E-Business Point of Contact (POC)
			- Will authorize organizational representatives at Grants.gov
		- M-PIN
			- E-Business Point of Contact will use the M-PIN in the authorization process
- • Organizations can check to see if they are registered and identify their E-Business POC at the CCR website

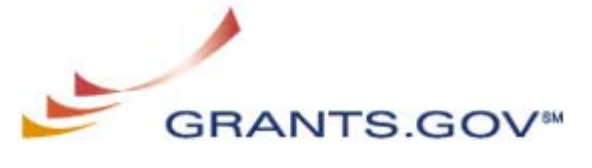

# *Preparing to Apply via Grants.gov: Step 2 of 3*

- Organization Representative (SO) gets Registered
	- Obtain a Credential Username and Password
		- The representative will go to the Grants.gov Credential Provider to register
		- • Will receive a username and will create their own password
	- Register the Credential Username and Password at Grants.gov
		- The representative will return to Grants.gov and register the username and password by setting up their profile
		- • After this step, an email will be sent to the organization's E-Business POC, informing the POC of the registration

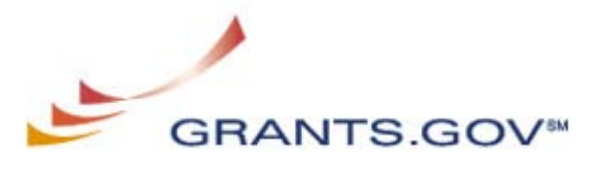

# *Registering to Apply via Grants.gov: Step 3 of 3*

- • Organization's E-Business Point of Contact authorizes the organization representative
	- E-Business POC will receive an email that an organization representative is attempting to register at Grants.gov
	- E-Business POC will log into Grants.gov and authorize the organization representative
		- Log-in consists of the organization's M-PIN and DUNS Number
		- After the authorization, the organization representative will now be an Authorized Organization Representative (AOR)
		- • Only after the authorization has occurred will the organization representative be able to submit

 $-$  An organization can have more than one AOR

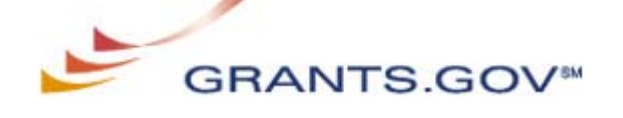

# *Walkthrough of the Registration Steps*

- •CCR Registration: [http://www.ccr.gov](http://www.ccr.gov/)
- • Organization Representative (SO) obtains a Credential: <https://apply.grants.gov/OrcRegister>
- Organization Representative (SO) registers at Grants.gov: <https://apply.grants.gov/GrantsgovRegister>
- E-Business POC logs-in to authorize the Organization Representative: <https://agency.grants.gov/AorMgrGetID>
- Organization Representative can log-in to check their authorization at anytime: <https://apply.grants.gov/ApplicantLoginGetID>

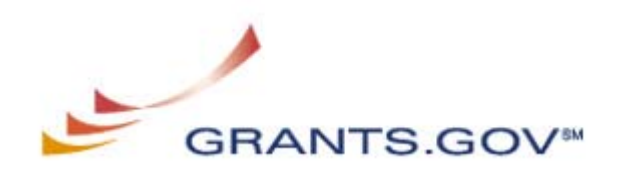

### *Contact Information*

- Grants.gov Contact Center
	- Monday Friday, 7 AM 9 PM ET
	- 1-800-518-4726
	- support@grants.gov

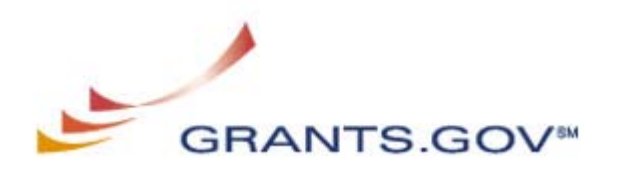